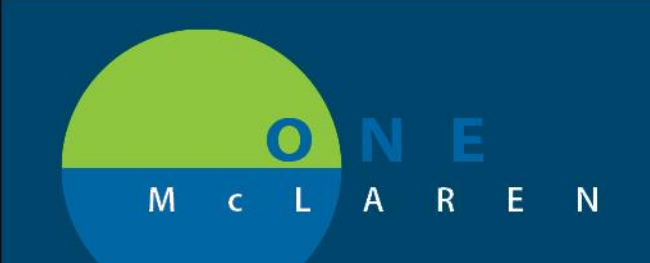

# **CERNER FLASH**

## **9/19/2019** 'Patient Level Document' Preference Enabled for Ambulatory Care Manager Position

### **Audience:** Users in the **Ambulatory Care Manager** position.

**Change:** The preference for Patient Level Document scanning was turned on for the Ambulatory Care Manager position. Previously, this option was not available when using single document scanning.

**Impact:** Users can now scan documents at a patient level if the document does not pertain to a specific encounter. When the "Patient Level Document" checkbox is marked when doing single document scanning, the document will be visible across encounters.

#### **Single Document Scanning Window:**

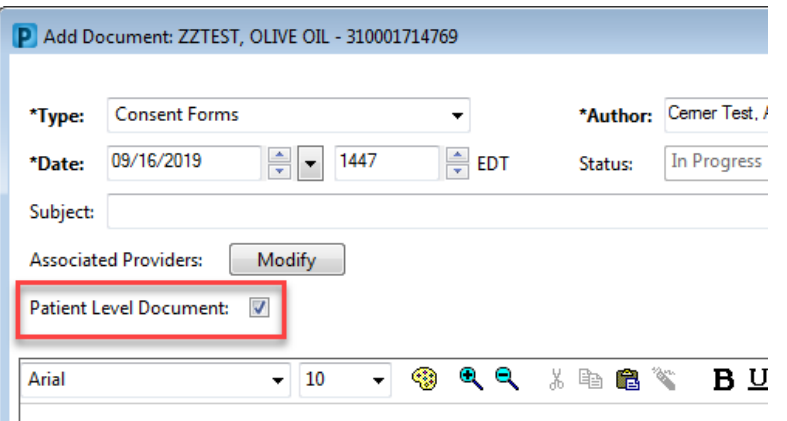

### **From the Notes tab:**

When sorting the **Notes** section by Encounter, items that were scanned as a patient level document will appear in the Non-Encounter folder. Documents scanned on a specific FIN not as a patient level document will be available in a FIN specific folder, as displayed below.

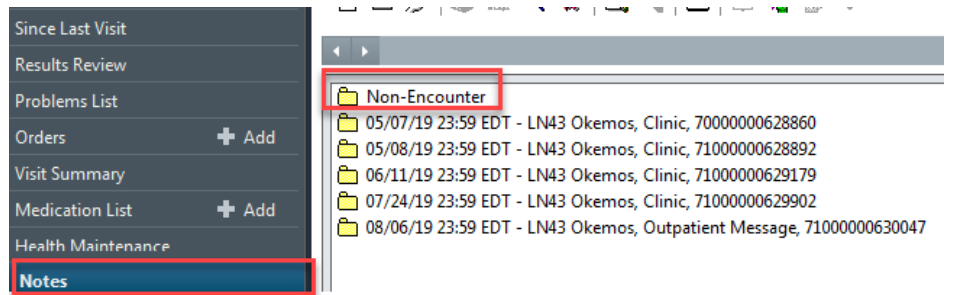

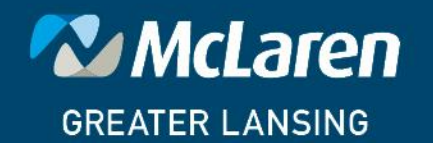

DOING WHAT'S BEST.